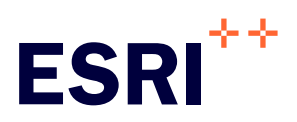

# **Neuerungen in ArcView 9.0**

(Stand: Final, Juni 2004)

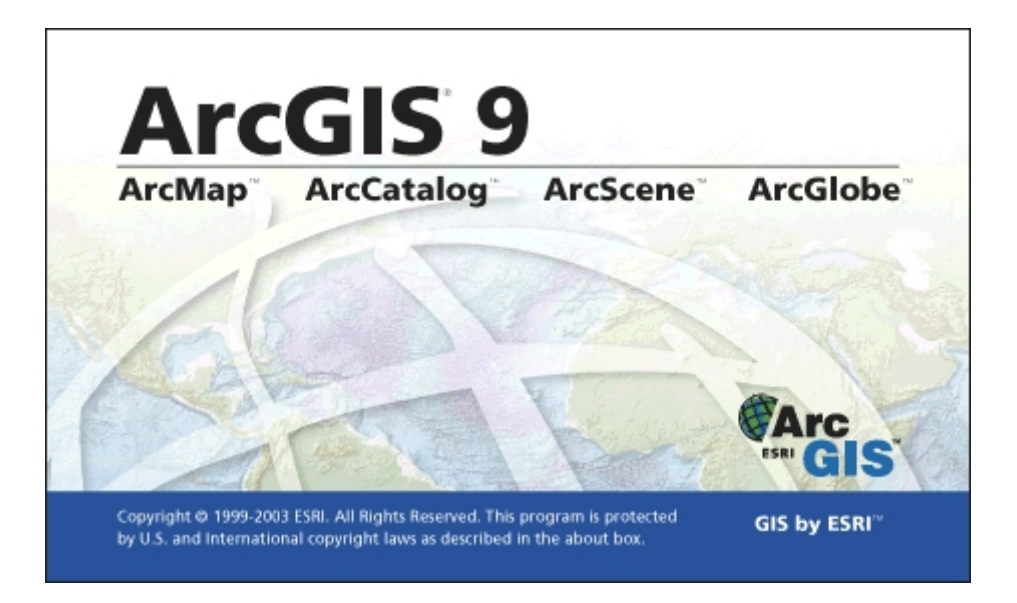

Eine detaillierte Übersicht aller Neuerungen, Ergänzungen und Änderungen in ArcGIS Desktop 9.0, die ArcView-Nutzern zur Verfügung stehen werden.

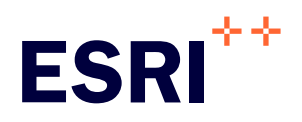

#### INHALT

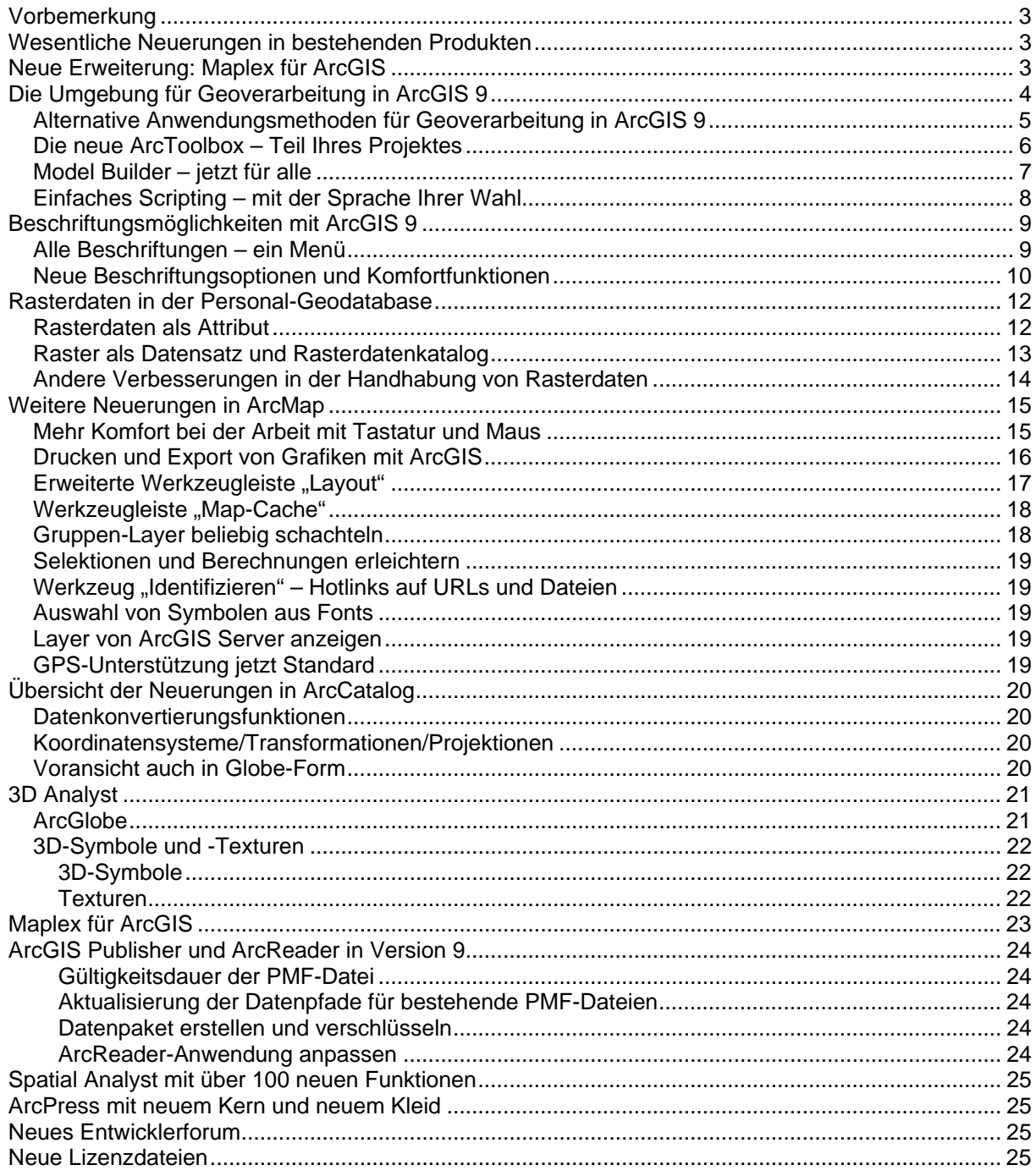

<sup>©</sup> 2004 ESRI Geoinformatik GmbH. ESRI, ArcView, ArcInfo, ArcIMS und der ESRI Globus sind eingetragene **Markenzeichen** von ESRI (Environmental Systems Research Institute, Inc.), gesetzlich geschützt innerhalb der Vereinigten Staaten, in der Europäischen Gemeinschaft und bestimmten anderen Ländern*.* Das ESRI Logo, ArcCatalog, ArcEditor, ArcExplorer, ArcGIS, ArcGlobe, ArcMap, ArcObjects, ArcPress, ArcReader, ArcReader Publisher, ArcSDE, ArcToolbox, 3D Analyst, ModelBuilder, Spatial Analyst, Maplex, das ArcGIS Logo, das ArcIMS Logo, das ArcPress Logo, das ArcSDE Logo, das ArcView GIS Logo, das ArcView 3D Analyst Logo, das ArcView Network Analyst Logo, das ArcPress für ArcView Logo, das ArcView Spatial Analyst Logo, das Maplex Logo sind **Warenzeichen,** @esri.com, [http://www.esri.com/,](http://www.esri.com/) <http://www.geographynetwork.com/>, [http://arconline.esri.com,](http://arconline.esri.com/) [http://arcgisdeveloperonline.esri.com](http://arcgisdeveloperonline.esri.com/), GeographyNetwork und das Geography Network Logo sind **Dienstleistungsmarken** von Environmental Systems Research Institute, Inc., Redlands, USA. Das deutsche ESRI Logo ist **eingetragenes Warenzeichen** der ESRI Geoinformatik GmbH. Alle anderen genannten Namen sind Warenzeichen oder eingetragene Warenzeichen der jeweiligen Firmen.

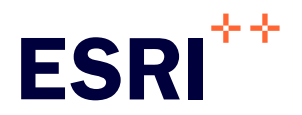

# <span id="page-2-0"></span>**Vorbemerkung**

ArcGIS 9 wird vielfach in ESRI Kreisen als "the ArcInfo Release" bezeichnet und angekündigt. Hintergrund dieser Art der Darstellung ist die Tatsache, dass die gesamten Funktionalitäten für Geoverarbeitung von ArcInfo im Release 9 erstmals auch auf der Ebene von ArcGIS Desktop angeboten werden. Dies ist aber bei weitem nicht alles. ESRI hat einen großen Versionswechsel aufgrund zahlreicher Neuerungen und konzeptioneller Verbesserungen vorgenommen. Der weitaus größte Teil dieser Neuerungen kommt allen Nutzern der Desktop-Produkte, also ArcView, ArcEditor und ArcInfo zugute. Aufgrund zahlreicher Nachfragen zu den kommenden Neuerungen speziell für Nutzer von ArcView wurde anhand der Software (build 535) und des US White Papers "What's new in ArcGIS Desktop", Stand 9. Februar 2004, diese Zusammenfassung erstellt. Soweit nicht anders erwähnt wurden alle beschriebenen Funktionen unter ArcView getestet und bestätigt.

# **Wesentliche Neuerungen in bestehenden Produkten**

Zu allen hier aufgeführten Neuerungen finden Sie im Folgenden weitere Informationen.

# **ArcView (Core)**

- Umgebung für Geoverarbeitung mit Werkzeugen, Modellen und Skript-Unterstützung
- Neue Möglichkeiten der Beschriftung (Beschriftung, Textfelder, Annotations)
- Unterstützung von Rasterdaten und -katalogen in der Personal-Geodatabase
- Rasterdaten können jetzt Attribute in beliebigen Tabellen sein
- Neue Exportformate und Ausgabemöglichkeiten
- Zahlreiche Vereinfachungen und Verbesserungen in ArcMap und ArcCatalog
- Die GPS-Werkzeugleiste ist jetzt Teil des Core-Produktes

#### **3D Analyst**

- ArcGlobe als neue Anwendung zur 3D-Visualisierung
- Wesentlich erweiterte 3D-Symbologie und Texturunterstützung in ArcScene

# **Spatial Analyst**

• Über 100 neue Funktionen im direkten Nutzerzugriff

#### **ArcGIS Publisher und ArcReader**

- Automatisiertes Erstellen von Teildatenbeständen für die Verwendung mit ArcReader
- Komprimieren und verschlüsseln von Vektordaten
- Optionale zeitliche Nutzungsbeschränkung für PMF-Dokumente
- ArcReader OCX für die Erstellung eigener, angepasster ArcReader-Anwendungen

# **ArcPress für ArcGIS**

• Ohne Umwege und mit verbesserten Treibern zum Ausdruck

# **Neue Erweiterung: Maplex für ArcGIS**

- Voll in ArcMap integrierte Lösung für spezielle Beschriftungsanforderungen
- Umfangreiche Möglichkeiten zur Textplatzierung und -anpassung

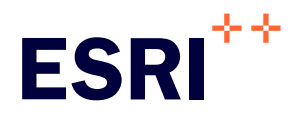

# <span id="page-3-0"></span>**Die Umgebung für Geoverarbeitung in ArcGIS 9**

ArcGIS war schon bisher eine umfassende Lösung für die Erfassung, Darstellung, Verbreitung und das Management von Geodaten – mit ArcGIS 9 kommt eine mächtige Funktionsbibliothek für Daten-Processing dazu, wie sie Nutzer von ArcInfo Workstation schon seit Jahren kennen. Doch die Umgebung für Geoverarbeitung enthält mehr: Neben einzeln ausführbaren Werkzeugen in ArcToolbox können diese Werkzeuge jetzt visuell zu Prozessmodellen zusammengefasst, mit externen Anwendungen gekoppelt, in einer Kommandozeile ausgeführt oder in Skripts zusammengefasst werden. Der Funktionsumfang der Geoverarbeitung ist abhängig von der Desktop-Lizenz sowie den Erweiterungen, die Sie nutzen. Im vorliegenden Release ist folgende Verteilung der Werkzeuge zu finden:

- **101** Werkzeuge für ArcView
- **45** Werkzeuge für 3D Analyst
- **158** Werkzeuge für Spatial Analyst
	- **1** Werkzeug für Geostatistical Analyst
- **297** Werkzeuge als derzeitige maximale Ausbaustufe für ArcView

**103** Werkzeuge für ArcEditor

- **194** Werkzeuge für ArcInfo (ohne Coverage-Werkzeuge)
- **57** weitere Coverage-Werkzeuge (benötigen installierte ArcInfo Workstation)
- **251** Werkzeuge für ArcInfo inkl. Coverage-Werkzeuge

**455** Werkzeuge als derzeitige maximale Ausbaustufe für ArcInfo

Die einzelnen Werkzeuge verteilen sich derzeit wie folgt auf die nach Funktionen gegliederten Toolboxes:

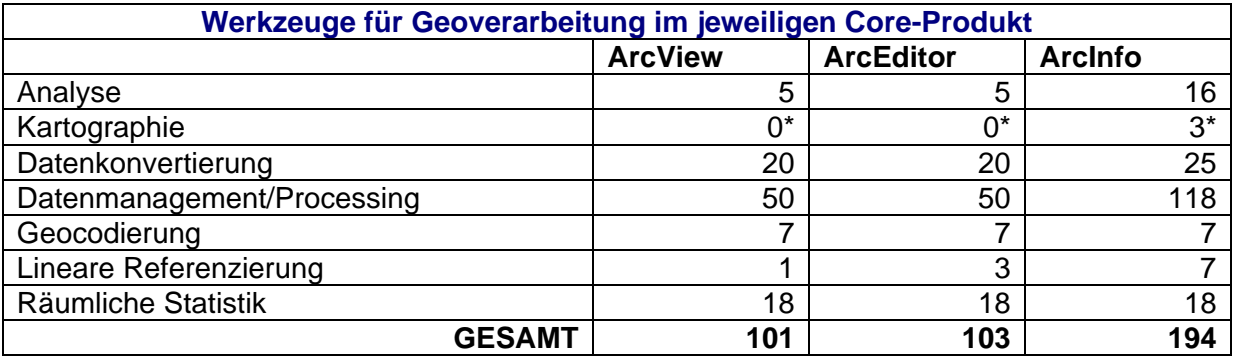

\* Das sind Masking Tools und keine generellen Visualisierungsfunktionen!

Diese Gliederungen zeigen, dass die Umgebung für Geoverarbeitung bereits für ArcView-Nutzer wesentliche Funktionen bietet und speziell in den Erweiterungen mit zusammen über 200 weiteren Werkzeugen keine Unterschiede in der bereitstehenden Funktionalität gemacht werden.

Um die Klarheit in der Struktur und die Durchgängigkeit der Zuordnung zu erhöhen, sind auch einige Funktionen, die früher nur in Erweiterungen verfügbar waren (speziell im Bereich der Datenkonvertierung), jetzt Bestandteil von ArcView im Kernprodukt.

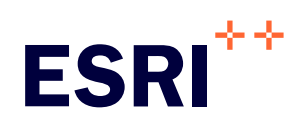

# <span id="page-4-0"></span>**Alternative Anwendungsmethoden für Geoverarbeitung in ArcGIS 9**

Jedes Werkzeug kann prinzipiell auf fünf verschiedene Arten angesprochen werden, die in der folgenden Tabelle kurz erläutert sind.

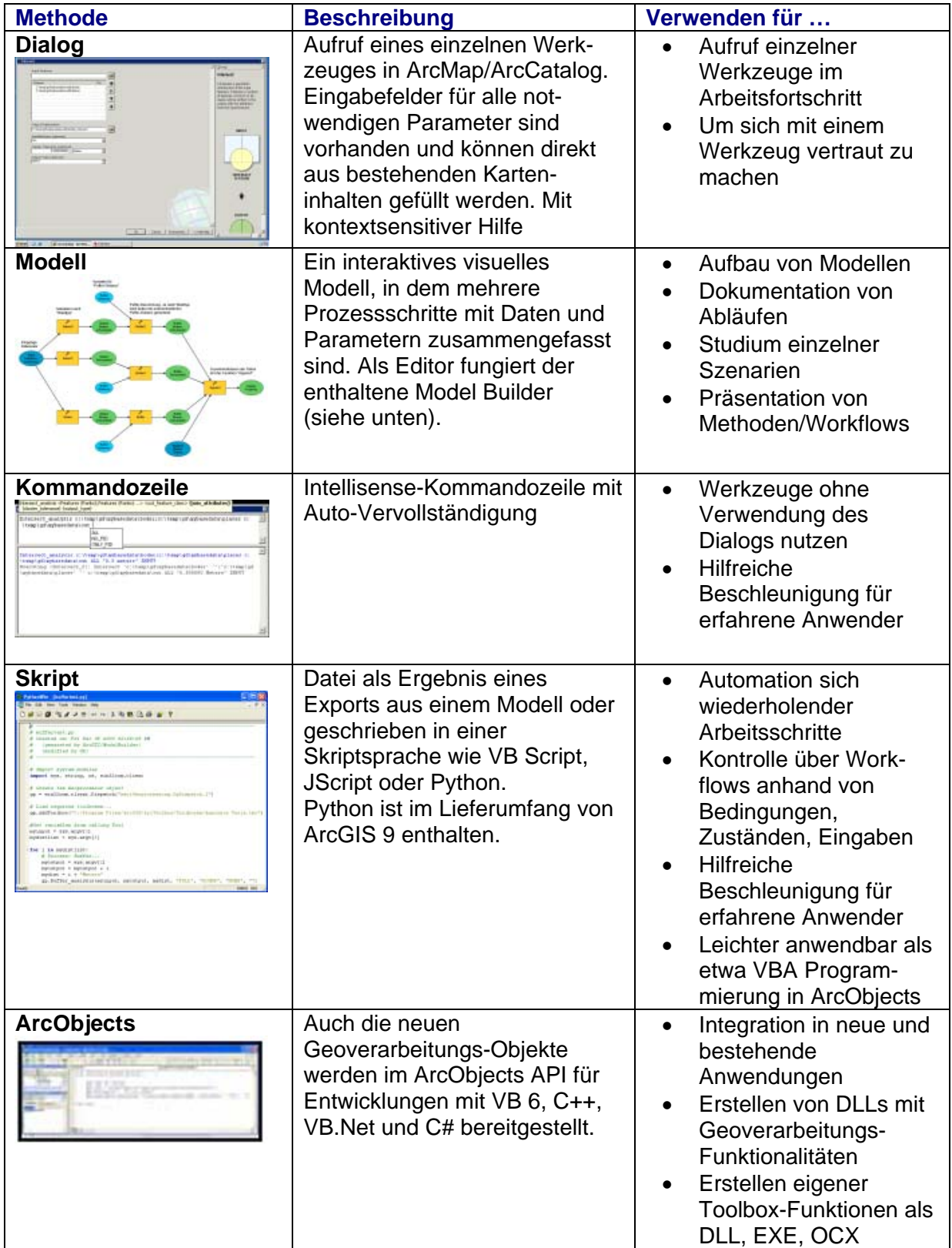

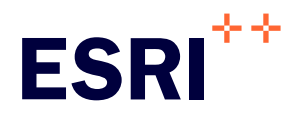

# <span id="page-5-0"></span>**Die neue ArcToolbox – Teil Ihres Projektes**

In ArcGIS 8.x war ArcToolbox neben ArcCatalog und ArcMap eine der drei eigenständigen Desktop-Anwendungen. Mit ArcGIS 9 wird ArcToolbox in ArcCatalog und ArcMap (darüber hinaus auch in ArcScene und ArcGlobe!) integriert und dort als so genanntes "dockable window" angeboten. Damit können alle Funktionen von ArcToolbox wesentlich besser mit dem aktuellen Arbeitsstand innerhalb z.B. ArcMap gekoppelt werden. Auch lassen sich alle angebotenen Funktionen (Werkzeuge, Skripte, Modelle) direkt aus z.B. ArcMap starten und Ergebnisse können direkt dem aktiven Dokument zugefügt werden.

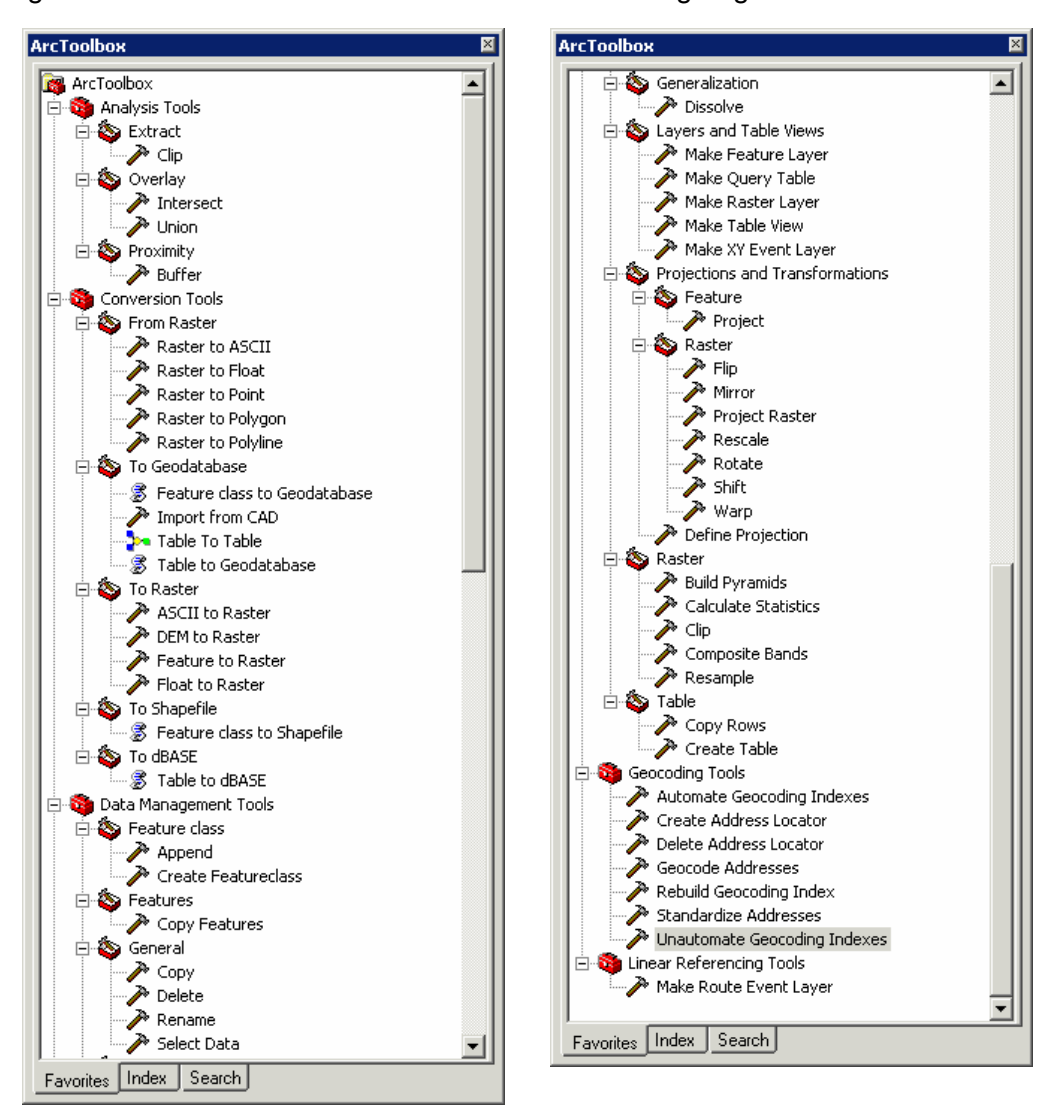

Diese beiden Ausschnitte aus der ArcView-Toolbox zeigen wesentliche Werkzeuge ( $\rightarrow$ ) und deren Anordnung in Toolboxes (**3)** und Toolsets (3). Auch ist hier ersichtlich, dass Werkzeuge im Sinne der neuen Toolbox auch Skripte ( $\hat{\mathscr{E}}$ ) und Modelle ( $\hat{\mathscr{E}}$ ) sein können.

In ArcGIS 9 können Sie beliebig viele eigene Toolboxes/Toolsets erstellen und in diesen nach Ihren Wünschen neu gruppiert oder erweitert abspeichern. Toolboxes können im Dateisystem oder in einer Geodatabase gespeichert und so auch anderen Nutzern zugänglich gemacht werden.

Für die Dokumentation Ihrer eigenen Werkzeuge steht Ihnen ein integrierter Metadaten- und Hilfeeditor zur Verfügung, der in gleicher Weise auch bei Modellen und Skripten zur Anwendung kommt.

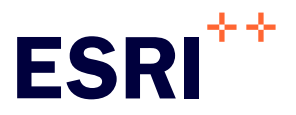

# <span id="page-6-0"></span>**Model Builder – jetzt für alle**

Etliche ArcView-Anwender kennen das Prinzip bereits aus Spatial Analyst unter ArcView GIS 3.x: Einzelne Prozessschritte werden zu einem Funktionsmodell zusammengefasst und können so mit leicht veränderten Parametern mehrfach aufgerufen werden – das alles ohne eine Zeile zu programmieren. Dieses Konzept wird jetzt auf alle ArcGIS Desktop-Produkte und auf alle Funktionen des jeweiligen Produktes ausgedehnt.

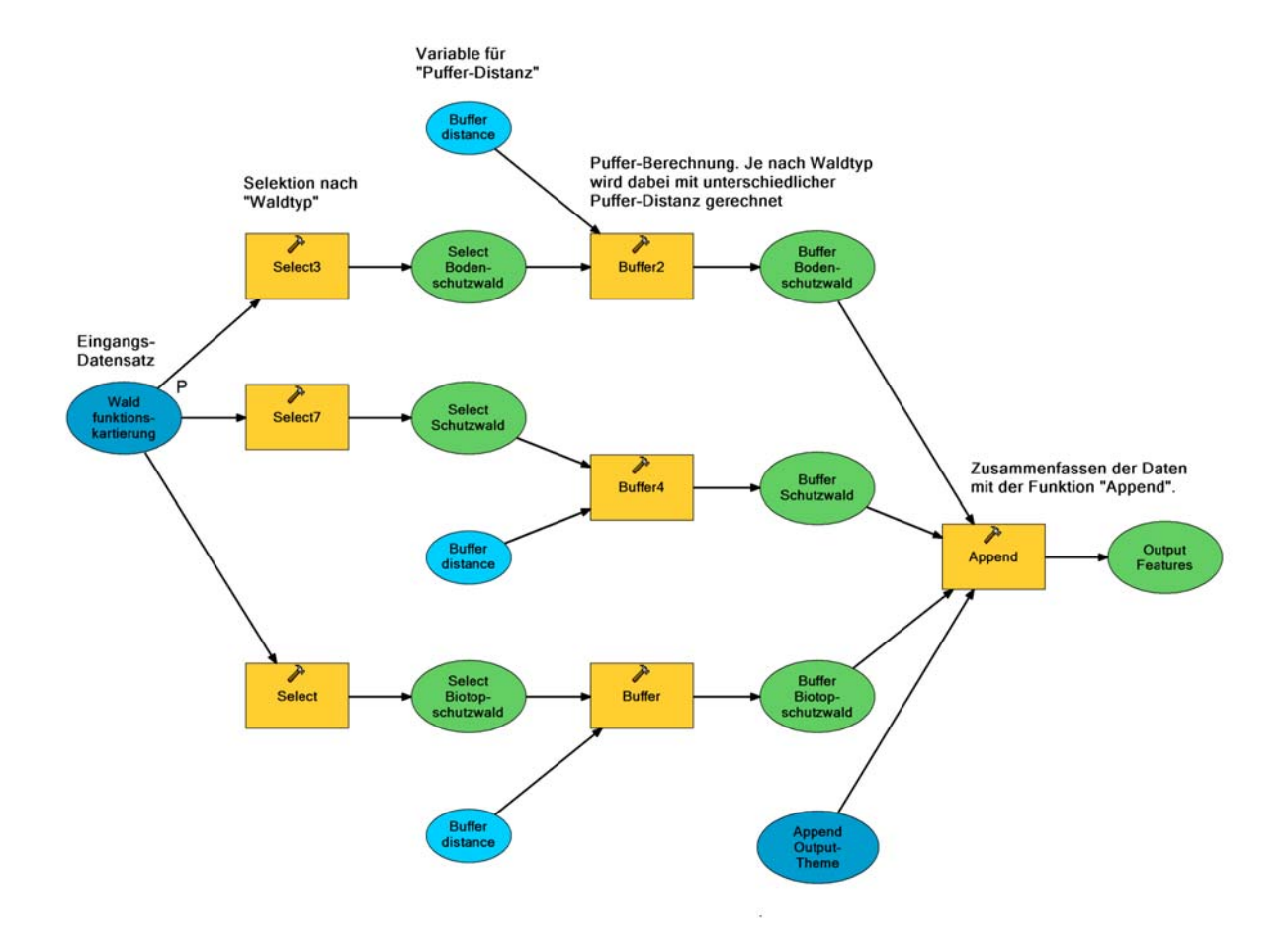

Modelle können neben den eigentlichen Funktionen ( $\left( \frac{1}{\sqrt{2}} \right)$ , den Ausgangs- ( $\left( \frac{1}{\sqrt{2}} \right)$  und Prozessdaten ( $\equiv$ ) auch Bedingungen, Parameter (P) und Variablen ( $\equiv$ ) enthalten.

Modelle können ineinander verschachtelt sein. Das heißt, ein Prozessschritt in einem Modell kann in Wahrheit ein komplettes zweites Modell sein. Modelle können als Prozessschritte auch Skripte oder externe Anwendungen enthalten.

Modelle können in der Geodatabase und in dateibasierten Toolboxes abgespeichert und so mit den zugehörigen Daten auch weitergegeben werden.

Der Model Builder beinhaltet alle Funktionen für die Dokumentation der erstellten Modelle und die Anbindung an eine Online-Hilfe.

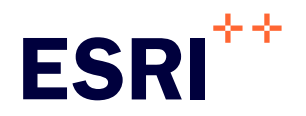

# <span id="page-7-0"></span>**Einfaches Scripting – mit der Sprache Ihrer Wahl**

Wer den Schritt von Avenue (unter ArcView GIS) nach VBA (ab ArcGIS 8.0) gescheut hat, weil VBA weniger intuitiv und mit mehr "Code Overhead" verbunden ist, den wird die Scripting-Funktionalität von ArcGIS 9 möglicherweise wieder zum Programmieren bringen. Für jedes Werkzeug in der Umgebung für Geoverarbeitung gibt es jetzt wieder eine Entsprechung auf der Kommandozeile. Diese einzelnen Funktionsaufrufe können in klassischer "Makro Form" zu Gesamtabläufen kombiniert werden. Hier eine Bedingung eingefügt (if …) dort eine Schleife eingebaut (While …) oder eine Abfrage an den Anwender integriert – fertig ist die maßgeschneiderte Routine.

Die einfachste Art ein Codegerüst zu erhalten ist ein Modell. Jedes Modell kann als Skript exportiert werden. Zur Auswahl stehen von Seiten ArcGIS 9 drei Skriptsprachen, in die exportiert werden kann: JScript, VB Script und Python. Letzterer kommt besondere Bedeutung zu, denn in Python legt ESRI auch Beispiele und sogar einige Werkzeuge bei. Die Python-Entwicklungsumgebung gehört zum Lieferumfang der ArcGIS Installation. In den Developer Samples und auch in ArcScripts wird sich sicher in kurzer Zeit eine Sammlung interessanter Werkzeuge auf Basis dieser einfach zu erlernenden Skriptsprache(n) ergeben.

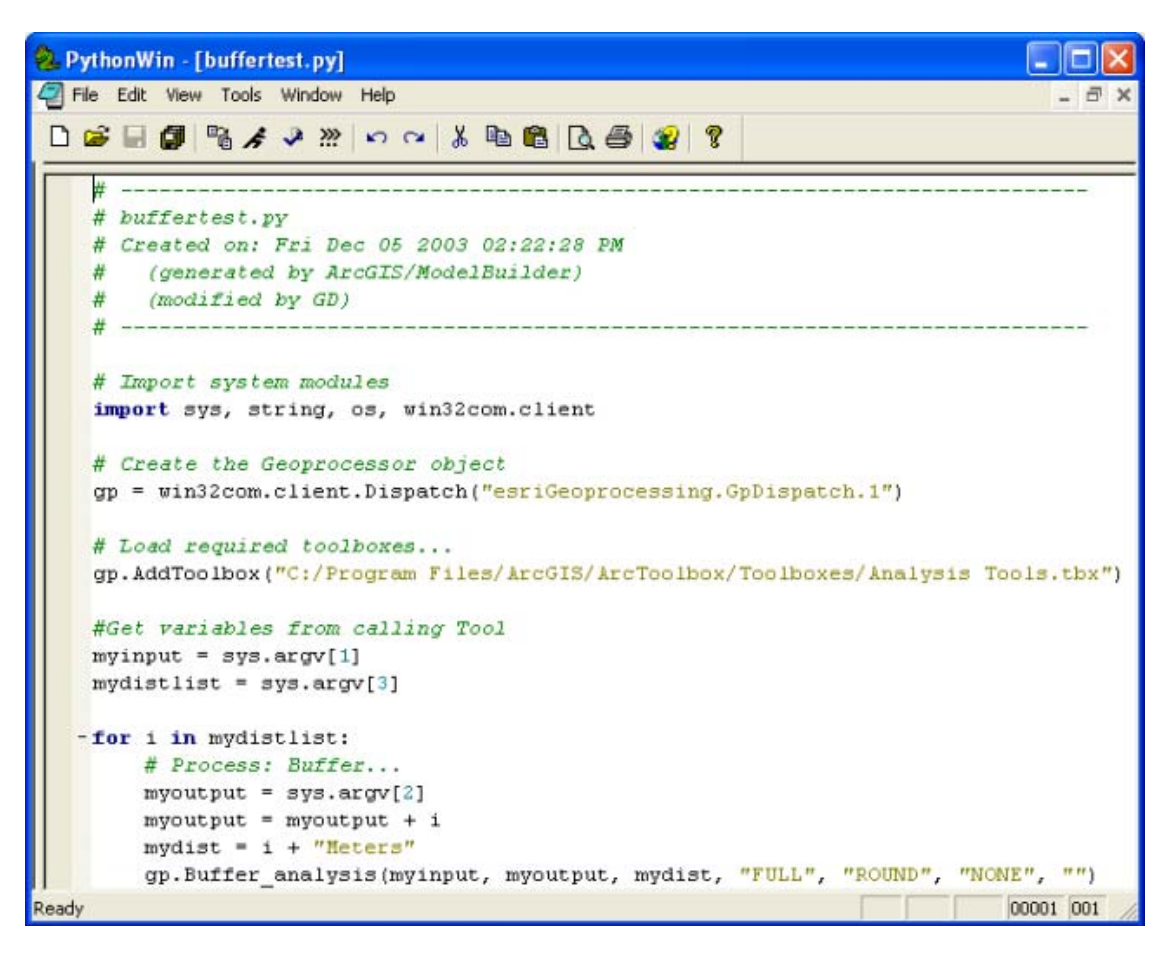

*Beispiel für ein Skript, welches als Argumente einen Eingangsdatenbestand, einen Zieldatenbestand und eine Liste von Entfernungen erhält und dann für jede Entfernung in einer Programmschleife einen Puffer erzeugt.* 

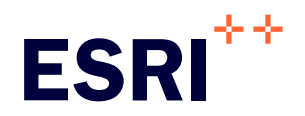

# <span id="page-8-0"></span>**Beschriftungsmöglichkeiten mit ArcGIS 9**

Eine neue Werkzeugleiste für Beschriftungen ist der erste sichtbare Hinweis für weit reichende Änderungen bei der Art, wie Beschriftungen zugänglich gemacht und organisiert werden. Dies gilt sowohl für die Beschriftungsmöglichkeiten, die Sie mit ArcView erhalten, betrifft aber auch eine mögliche Erweiterung durch den Einsatz von Maplex. Wenn Sie die Erweiterung Maplex nutzen, werden alle zusätzlichen Beschriftungsmöglichkeiten nahtlos in die bestehenden Dialoge integriert. In diesem Kapitel soll aber zunächst nur das Standardprodukt ArcView beschrieben werden. Einige Informationen zu Maplex finden Sie im zugehörigen Kapitel später in diesem Dokument.

# **Alle Beschriftungen – ein Menü**

Eines der Ergebnisse der Nutzerbefragung durch ESRI im Vorfeld der letzten beiden internationalen Anwenderkonferenzen war der Wunsch nach einem einfacheren Zugang zur Gesamtheit der Beschriftungen in einem Kartenrahmen. Das Ergebnis ist in ArcGIS 9 zu sehen – als Beschriftungs-Manager, erreichbar als eigene Werkzeugleiste oder im Kontextmenü des Datenrahmens.

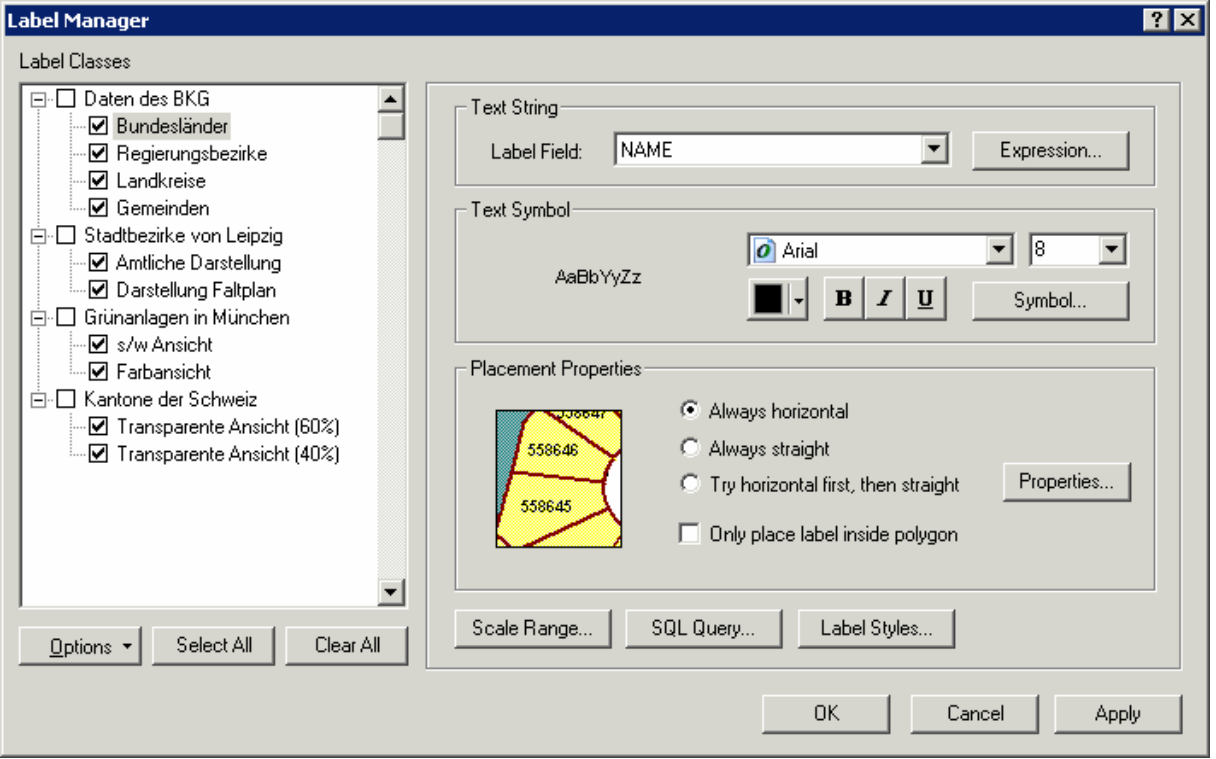

Über ein einziges Menü können Sie für alle Themen des aktuellen Kartenrahmens (in der Abbildung links) die Einstellungen verändern, neue Varianten hinzufügen, bestehende löschen oder kopieren, um sie auf andere Layer zu übertragen. Der Beschriftungs-Manager erhöht die Produktivität erheblich, denn für Einstellungen in verschiedenen Themen müssen jetzt nicht mehr die Eigenschaften für jedes Thema einzeln aufgerufen werden – es genügt

ein Start des Beschriftungs-Managers. In der neuen Werkzeugleiste für Beschriftungen sind auch alle weiteren

Funktionen für alle Themen des Karten-

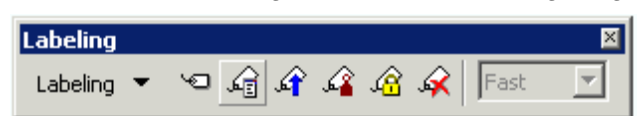

rahmens einfach zugänglich: Beschriftungspriorität, -gewichtung, -sperrung (neu!) und wahlweise Anzeige derzeit nicht platzierbarer Beschriftungen (neu!)

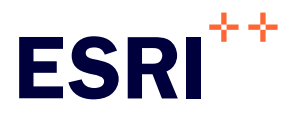

### <span id="page-9-0"></span>**Neue Beschriftungsoptionen und Komfortfunktionen**

Auch in den eigentlichen Beschriftungsmöglichkeiten gibt es Neuerungen in ArcView (und natürlich auch in ArcEditor und ArcInfo). Hier sind zu nennen:

• **Platzierungsoptionen für Flächenbeschriftungen**  Bisher in dieser Form in ArcGIS nicht verfügbar, werden verschiedene Regeln für die Platzierung von Beschriftungen in/auf/über Flächen angeboten.

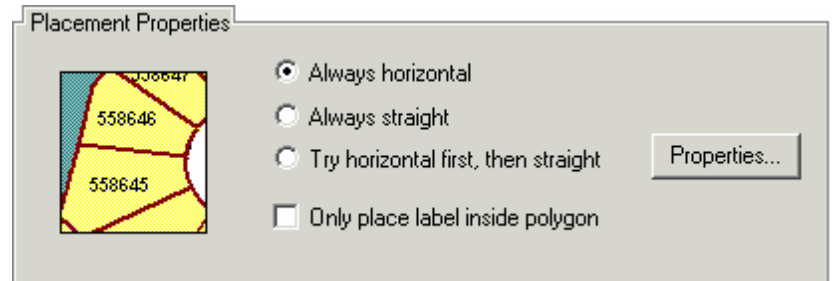

#### • **Neue Formatierungstags**

Den Möglichkeiten der Textformatierung wird erstaunlicherweise wenig Beachtung geschenkt, dabei ist diese Funktion nicht nur bei Beschriftungen sehr mächtig. Mit ArcGIS 9 kommen weitere Tags hinzu bzw. wurden bestehende Tags erweitert:

- o FNT Tag jetzt mit Skalierungsmöglichkeit (scale)
- o CHR Tag jetzt Attribut für Textsperrung (width)
- o BOL, ITA, SUP und SUB als neue Tags um bestimmte Textbereiche nicht fett, nicht kursiv, nicht hoch- oder tiefgestellt zu schreiben.

#### • **Visuelle Kontrolle der Auswirkung von Formatierungstags**

Im Dialog für die Verifizierung eines Beschriftungsformates erscheint jetzt ein Beispiel für das Aussehen dieser Beschriftung. Sehen Sie an dieser Abbildung auch, wie mächtig die Beschriftungsmöglichkeiten mit ArcGIS sind.

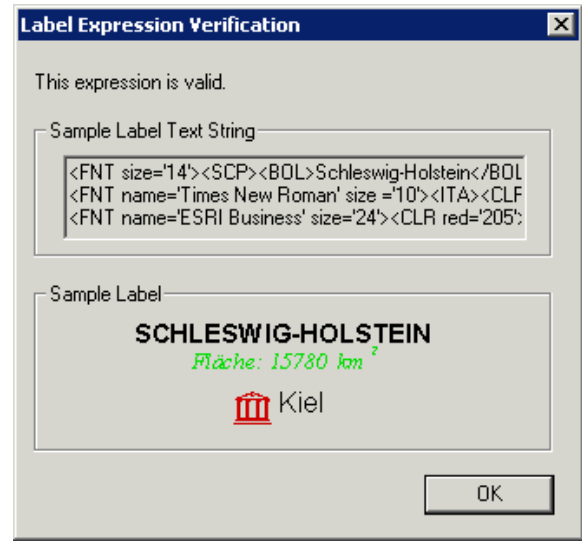

Inhalte aus Datenbankfeldern (hier Landname, Fläche und Hauptstadt) werden kombiniert mit Schriftformatierung, Symbolen, Texten und Berechnungen (bei Fläche) in einer Beschriftung zusammengefasst.

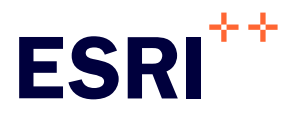

- **Weitere Komfortfunktionen** 
	- o Mit einem "Reset" kann jetzt der letzte gültige Beschriftungsausdruck wieder hergestellt werden.
	- o Felder aus der Feldliste werden nun an der Cursorposition und nicht mehr am Ende des Ausdrucks angefügt
	- o Eine Beispielbeschriftung wird immer anhand des ersten Treffers einer evtl. vorhandenen SQL-Anfrage dargestellt
	- o Werte aus der Werteliste können jetzt per Kopieren/Einfügen in Ausdrücke übernommen werden

#### • **Neue Polygon-, Rechteck- und Kreis-Textwerkzeuge**

Frei platzierte Texte können jetzt anhand definierbarer Formen ausgerichtet/formatiert werden. Das Beispiel zeigt einen Text, der nicht als Beschriftung der Fläche von Bayern aus einem Attribut, sondern als freier Text mit Begrenzung durch das blau umrandete Polygon eingegeben wurde.

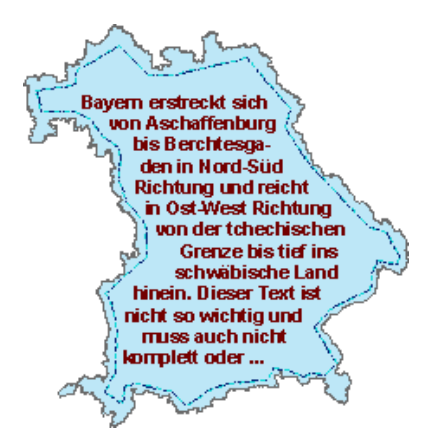

- **Erweiterte Konfigurationsmöglichkeiten für Textbanner**  Für die Darstellung von Textbannern mit Bezugslinien ("Callouts"/"Sprechblasen") wurden die Optionen für die Bezugslinien um zwei Kurvendarstellungen erweitert.
- **Annotations**

Die Mächtigkeit von Annotations ist in ArcView-Anwenderkreisen bekannt und geschätzt, wenn auch die volle Funktionalität weiterhin Nutzern von ArcEditor und vor allem ArcInfo vorbehalten bleibt. Nutzer von ArcView werden besonders von der erweiterten Tabellenstruktur für Annotations profitieren. Die (in Teilen) editierbare Tabelle gibt schnellen Zugriff auf Einstellungen zur Darstellung jedes einzelnen Annotation-Elementes und kann abgefragt werden. Selektierte Annotations können jetzt in ArcMap wie jedes andere Kartenelement mit einem angepassten Attributfenster bearbeitet werden.

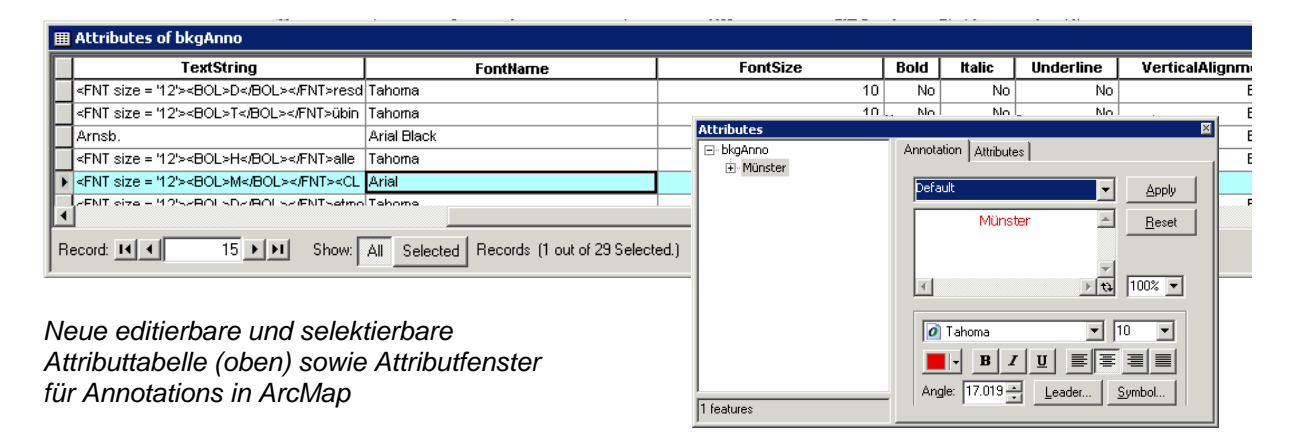

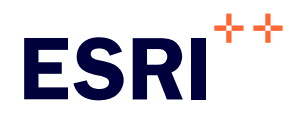

# <span id="page-11-0"></span>**Rasterdaten in der Personal-Geodatabase**

Mit Stand ArcView 8.3 war es in einer Personal-Geodatabase nur möglich, Tabellen mit Referenzen auf Rasterdaten (Name/Speicherort, Xmin, Ymin, Xmax und Ymax) als Imagekataloge abzulegen. Alle Raster eines solchen Katalogs mussten vom selben Typ (also z.B. 24bit Tiff) sein und wurden mit denselben Darstellungsparametern dargestellt. Raster als Attribut konnten nur im Dateisystem verwaltet und über Hotlinks angesprochen werden.

Diese reine Referenzierung von Dateien wird ab Version 9 durch die Möglichkeit der kompletten Verwaltung von Rasterdaten durch die Geodatabase (mittels ArcCatalog) ergänzt.

Hierfür gibt es im Wesentlichen zwei Anwendungsmöglichkeiten: Rasterdaten als Attribut in Tabellen und Rasterdatensätze, -kataloge als Geodaten in der Geodatabase. Für beide gelten dieselben Möglichkeiten hinsichtlich der Speicherung der Daten. Diese unterscheidet sich von einem Enterprise-ArcSDE. Dort werden die Rasterdaten direkt in der Datenbank gespeichert. Dieses Verfahren ist für eine MDB- oder eine XML-Struktur (die Zukunft der Personal-Geodatabase) nicht sinnvoll. Deshalb wird als Attribut für Rasterdatenfelder in ArcGIS 9 die Auswahl "managed" oder "not managed" durch die Personal-Geodatabase gesetzt werden. Dies bedeutet:

#### *Managed by Personal Geodatabase*

Wenn die Personal-Geodatabase die "Hoheit" über die Rasterdaten übernimmt, wird im Verzeichnis, in dem sich auch die Personal-Geodatabase befindet, eine Ordnerstruktur angelegt, in der alle Raster in Form von IMG-Dateien abgelegt werden. Diesen Ordner sieht man in ArcCatalog nicht, die darin enthaltenen Rasterdaten sind in den Tabellen oder Rasterdatensätzen sichtbar.

#### *Not managed by Personal Geodatabase*

Diese Variante entspricht am ehesten der Referenzierung von Hotlink-Images und Imagekatalogen in ArcView GIS und ArcView 8.3. Vor allem die Abhängigkeiten im Dateipfad muss dann der Anwender selbst beachten.

# **Rasterdaten als Attribut**

Attributtabellen und sonstige Tabellen in der Geodatabase können jetzt jeweils genau ein Feld vom Typ "Raster" enthalten. In diesem Feld können alle unterstützten Raster- und Bildformate gespeichert werden, also beispielsweise für ein Polygon die zugehörige TK25 oder als Attribut im Baumkataster ein Foto des Baumes. Es ist wichtig darauf hinzuweisen, dass diese Rasterfelder nicht in Shapefiles/dbf-Dateien und nicht in Coverages/INFO-Tabellen erzeugt oder in diese exportiert werden können.

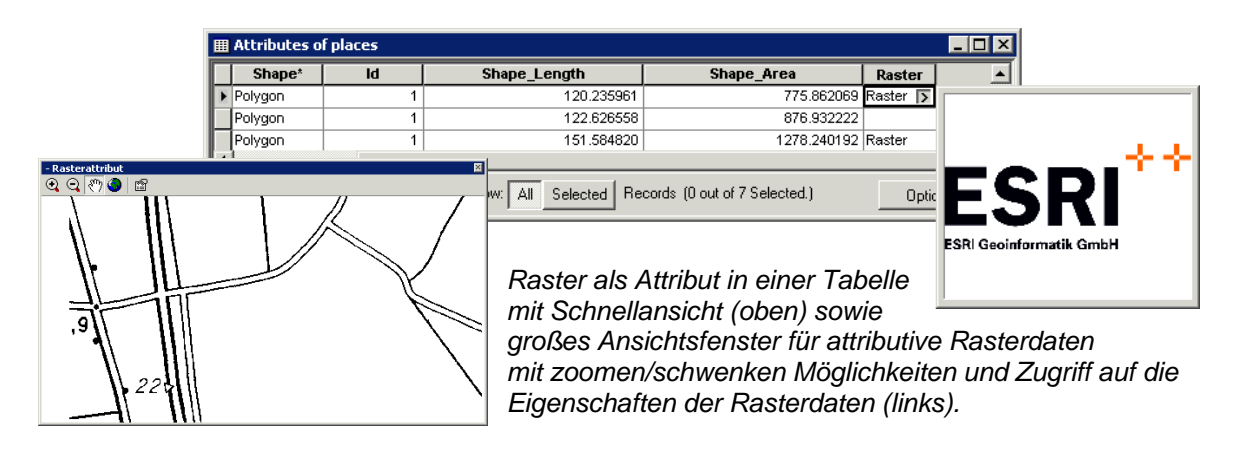

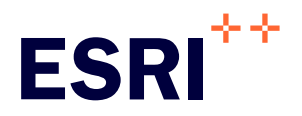

# <span id="page-12-0"></span>**Raster als Datensatz und Rasterdatenkatalog**

Rasterdaten in Form von Satelliten- oder Luftbildern, Höhenmodellen und Berechnungsergebnissen sind wichtige Bestandteile einer GIS-Anwendung. Zurzeit ist ihre Bedeutung nach einem längeren gegenläufigen Trend wieder steigend und auch die intensive Nutzung der speziellen Erweiterung für Rasterdaten (Spatial Analyst) weist auf deren häufigen Einsatz hin. Vor allem die oft großen Datenmengen und die meist große Zahl an Dateien nebst zugehöriger World-Dateien, Statistiken, …macht das Handling von Rasterdaten unter Umständen aufwändig.

Mit der Eingliederung der Rasterdaten auch in Personal-Geodatabases lässt sich dieser Aufwand deutlich verringern. Darüber hinaus werden für Rasterdaten in der Geodatabase besondere Funktionen angeboten.

Für Raster als Datensatz ( $\mathbb{B}$ ) und als Katalog ( $\mathbb{B}$ ) gilt zunächst das gesagte zu "managed by Geodatabase" und "not managed by Geodatabase" (siehe oben). Besonders zu erwähnen sind zusätzliche Neuerungen im Bereich der Rasterdatenkataloge:

- Sollen zu einem Rasterdatensatz mehrere Ausgangsdateien zugefügt werden, so genügt es, diese an den Rasterdatensatz zu übergeben – es wird automatisch ein Mosaik aus allen angegebenen Rastern erstellt.
- In Rasterdatenkatalogen können beliebige Formate und verschiedene Rasterdatensätze kombiniert werden
- Für Kataloge mit verschiedenen Rastertypen können mehrere Renderer verwendet werden, um die Darstellung der einzelnen Typen zu optimieren
- In Rasterkataloge können einfach über "Daten laden" neue Daten zugefügt werden
- In der Tabellenansicht des Katalogs können Einträge gelöscht werden
- Da für jede Rasterdatei ein Shape des Umfangs abgelegt wird, können über diese Shapes Selektionen von Rastern in räumlicher Abhängigkeit zu Vektordaten/anderen Rasterdaten durchgeführt werden (Beispiel: "Nur Kacheln durch die der Fluss fließt")

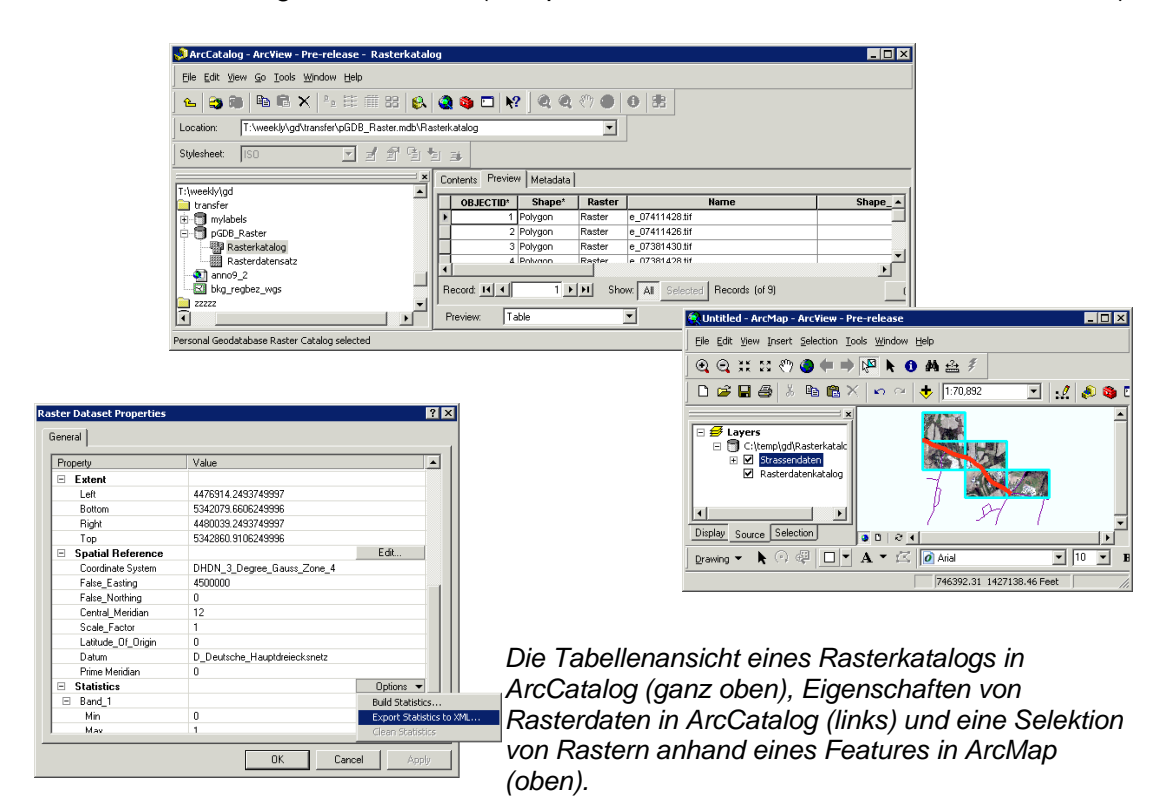

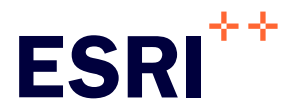

# <span id="page-13-0"></span>**Andere Verbesserungen in der Handhabung von Rasterdaten**

Die folgende Liste enthält weitere Verbesserungen in Menüs und Strukturen zu Rasterdaten.

- Die Eigenschaften von Rasterdaten in ArcCatalog sind jetzt generell in Form einer Baumstruktur angelegt und geben zugleich Zugriff auf Statistik, Raumbezugssystem, Pyramidenaufbau und andere Informationen
- Ein Color Map Renderer für Daten mit enthaltenem Farbschema ist neu hinzugekommen
- Ein Import ermöglicht die Übernahme von Darstellungsoptionen aus einer Layerdatei eines anderen Rasterdatenbestandes
- Der Rasterhintergrund kann jetzt über RGB-Wert genau festgelegt werden
- Die Streckung von Rasterdarstellungen kann jetzt benutzerdefiniert, für den aktuellen Bildausschnitt oder für das gesamte Rasterbild erfolgen
- Aus dem Kontextmenü eines Rasterlayers in ArcMap können nun via Export der gegenwärtige Bildausschnitt oder der gesamte Rasterdatensatz exportiert werden. Wahlweise kann hierbei das Format, die Auflösung und die Projektion beeinflusst werden.
- Neue Einstellungsmöglichkeiten für Rasterdaten auf Anwendungsebene (Optionen)
- Die Beschränkung von 2.1 GB für GRID-Datensätze entfällt mit ArcGIS 9, wenn auch eine Verwendung besonders großer GRID-Datensätze aus Performance-Gründen für den Einsatz einer Datenbank spricht.
- Einfaches Einbinden neuer Formate, die per \*.dll registriert werden können.
- Mit ArcGIS 9 werden lesend folgende zusätzliche Rasterformate unterstützt:
	- o JPEG2000 (z.B. GeoJP2 von MSI)
	- o MrSID (Generation 2 und 3) Ausgabe auch in Generation 2 möglich

*bisher nicht getestet:* 

- o CIT/COT von Intergraph
- o DIGEST ASRP/USRP

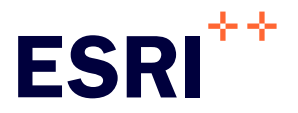

# <span id="page-14-0"></span>**Weitere Neuerungen in ArcMap**

ArcMap als zentrale Anwendung für die Erfassung von Daten und Erstellung von Karten weist in vielen weiteren Bereichen interessante Neuerungen auf. Diese werden hier nicht komplett, sondern auf jene beschränkt wiedergegeben, die für alle Anwender relevant und einfach nutzbar sind.

# **Mehr Komfort bei der Arbeit mit Tastatur und Maus**

Kein Menüaufruf ist so schnell wie eine Tastenkombination, deshalb werden in ArcGIS 9 weitere Funktionen per Tastatur zugänglich gemacht.

- Eingabefokus wechselt von der Karte zur Legende: **F3**
- Eingabefokus wechselt von der Legende zur Karte: **ESC**
- Umbenennen eines Legendeneintrages: **F2**
- Aktuell selektierte Layer in der Legende ein/ausschalten: **LEERTASTE**
- Eigenschaften eines selektierten Layers bearbeiten: **EINGABETASTE**

Auch mit der Kombination Tastatur und Maus können in ArcGIS 9 mehr Aufgaben einfach erledigt werden:

- Daten direkt einem Gruppen-Layer zufügen: Rechte Maustaste "Daten **hinzufügen"**
- Datenrahmen wechseln: **ALT** und Datenrahmen in der Legende anklicken
- Layer im Datenrahmen kopieren: **STRG** und drag & drop in der Legende (es können jetzt auch mehrere markierte Layer gleichzeitig kopiert werden)
- Layer in anderen Datenrahmen verschieben: **STRG** und drag & drop in den neuen Datenrahmen in der Legende
- Layer können jetzt auch zwischen zwei ArcMap-Instanzen kopiert werden (per drag & drop oder per kopieren/einfügen)
- Datenrahmen können jetzt zwischen zwei ArcMap Instanzen kopiert werden (per drag & drop oder per kopieren/einfügen)
- Legenden aufklappen/zuklappen: **STRG**-Taste halten und öffnen eines Elementes (über das + neben dem Namen) öffnet alle Elemente derselben Hierarchieebene. Sind einige Layer markiert und wird ein markiertes Element geöffnet, werden alle anderen markierten Elemente ebenfalls geöffnet.
- Um einen Layer direkt hinter einem Gruppen-Layer einzufügen (und nicht als letztes Element in den Gruppen-Layer) wird jetzt graphisch über einen Querbalken angezeigt, wo sich die aktuelle Einfügestelle befindet. Mauszeiger leicht nach links bewirkt ein zuverlässiges Wechseln hinter den Gruppen-Layer.
- Wenn Sie Hilfe zu allen verwendbaren Tastaturkürzeln in der Legende von ArcGIS 9 benötigen, aktivieren Sie die Legende und drücken Sie **F1**.
- Welche Registerkarte (Anzeige, Quelle, Auswahl) Sie aktiviert haben, wird künftig nicht mehr im Map-Dokument, sondern für die Anwendung gespeichert und gilt somit für alle Dokumente.
- Im Map-Dokument wird dagegen künftig gespeichert, in welcher der Registerkarten Sie zuletzt gearbeitet haben. Diese Registerkarte wird beim Neustart aktiv sein.
- Alle Werkzeugleisten in der entsprechenden Liste sind jetzt alphabetisch sortiert was deren Auffinden erleichtert.
- Ein Teil dieser Tastatur-/Mausfunktionen wurde auch in das Kontextmenü des Datenrahmens übernommen (Layer ein/aus, …).

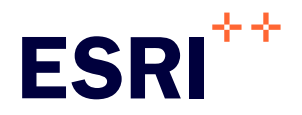

### <span id="page-15-0"></span>**Drucken und Export von Grafiken mit ArcGIS**

Entsprechend der Entwicklung in vielen Windows-Anwendungen werden auch in ArcMap in Zukunft die Dialoge für die Drucker- und Seiteneinrichtung deutlicher vom eigentlichen Druckdialog getrennt.

In den Einstellungen für Drucker- und Seitenlayout wird künftig eine schematisierte Voransicht der Druckseite angezeigt. Diese Voransicht bestätigt mit einem Blick, ob das Layout des Dokumentes auf die eingestellte Druckseite passt.

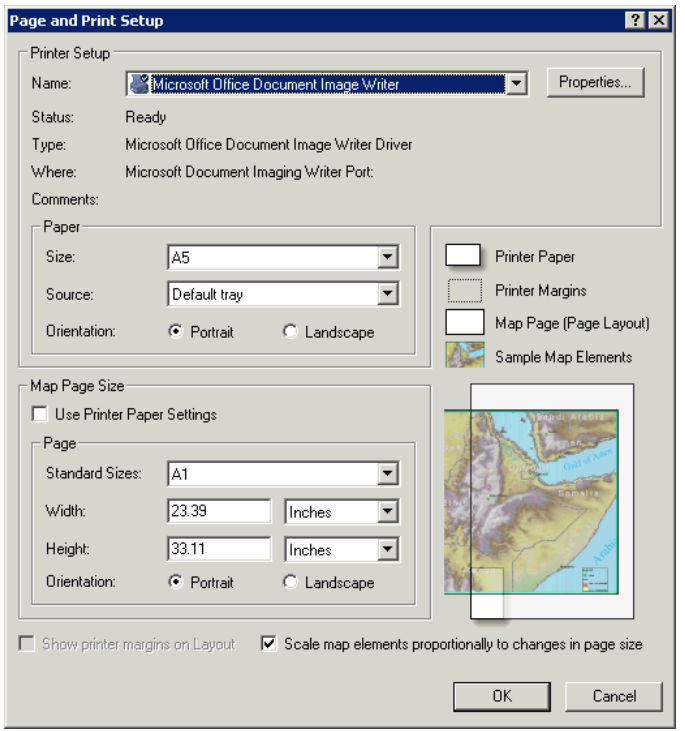

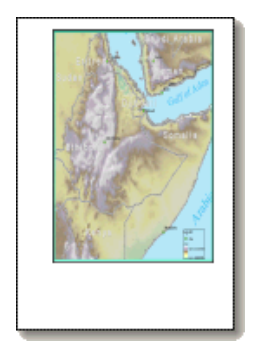

 *Links der Dialog mit einer Ansicht, die darauf hinweist, dass die gewählten Einstellungen des Layouts nicht mit denen für Papier/Drucker zusammenpassen. Oben ein Ausschnitt übereinstimmender Einstellungen.* 

Der Druckdialog selbst bietet künftig neben einer Übersicht der Einstellungen vor allem die Möglichkeit, pro Druckvorgang die einzusetzende Engine (Windows oder ArcPress) zu wählen, die Druckqualität einzustellen und (wie im Beispiel unten) Kachelung oder Skalierung einzustellen.

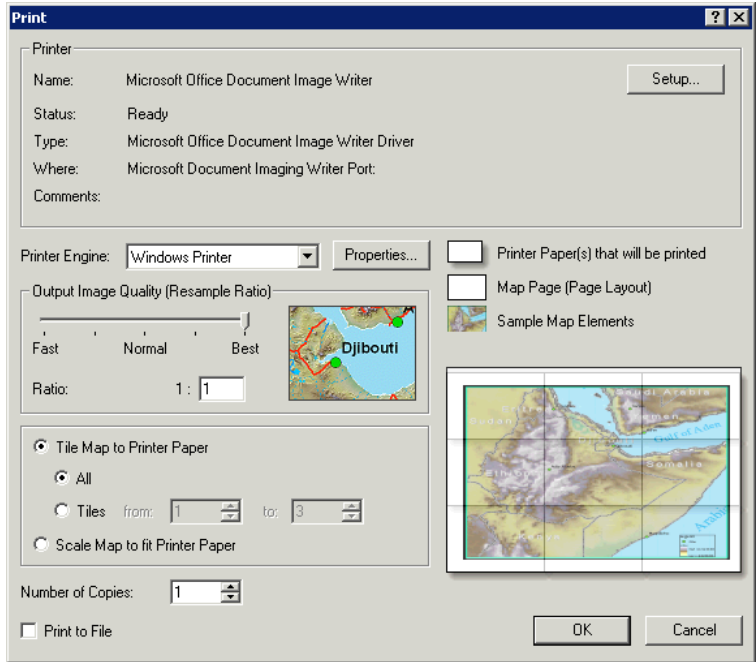

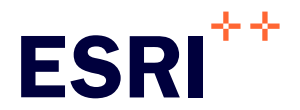

<span id="page-16-0"></span>Sowohl bei Einsatz der Windows-Druckengine als auch bei Verwendung von ArcPress wurden die Wartezeiten für die Plotvorbereitung aus der Kartenansicht erheblich verkürzt. Näheres zu ArcPress an entsprechender Stelle später im Dokument.

Der Export von Karten in Grafikformate wurde komplett aus ArcPress ausgegliedert. Somit stehen jetzt allen ArcView-Nutzern auch neue Exportformate zur Verfügung. Namentlich und funktional sind zu erwähnen:

#### **Rasterformate**

• PNG

• GIF (gesonderte Lizenz derzeit noch notwendig, meist aber kostenfrei!) Für beide Formate kann auch eine als transparent zu wertende Farbe angegeben werden.

Für alle Rasterformate können jetzt verschiedene Kompressionsverfahren und Farbtiefen (soweit zutreffend) ausgewählt werden.

Die Größe der Ausgabedatei ist praktisch keiner Limitierung mehr unterworfen. Als Information wird bei gegebener Auflösung jeweils die entstehende Pixelzahl errechnet. 1-Bit-Maskierungen und Exporte mit Farb-Grenzwerten sind jetzt möglich.

#### **Vektorformate**

• SVG (in komprimierter und nicht komprimierter Form)

In AI, PDF und SVG werden graphische Objekte gruppiert exportiert. Einige Zielsysteme unterstützen die Verwendung dieser benamten Gruppen.

Die Font Mapping-Technik in ArcGIS 9 ändert sich. Ab sofort werden Fonts direkt als Typ1, Typ2, TrueType oder Typ2CFF in das Exportformat eingebettet – soweit das Zielformat dies unterstützt.

Wichtiger Hinweis: Mangels qualitativer Weiterentwicklung (und daher auch Nachfrage) wird das CGM-Exportformat ab Version 9 nicht mehr unterstützt.

#### **Erweiterte Werkzeugleiste "Layout"**

Zwei bisher verfügbare Optionen werden neuerdings direkt in der Layout-Werkzeugleiste angeboten, um sie schneller zugreifbar zu machen und auch besser über deren Verfügbarkeit zu informieren:

**Toggle draft mode** (**B**) schaltet zwischen der WYSIWYG-Ansicht und einer Entwurfsansicht (nur Rahmen) aller Kartenelemente um. Dies ist hilfreich beim Skalieren, Positionieren oder Kopieren von Objekten und verkürzt die Bildaufbauzeiten erheblich.

**Focus data frame** (**E)** setzt den Fokus für Editierarbeiten (zufügen von Grafiken, Text, ...) auf den derzeit aktiven Datenrahmen und macht dies deutlich kenntlich durch Hervorhebung des Datenrahmens.

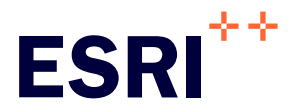

#### <span id="page-17-0"></span>**Werkzeugleiste "Map-Cache"**

In ArcGIS 8.3 wurde der Edit-Cache zur Beschleunigung von Selektionen, Editierfunktionen und Bildaufbau von Geodatabase-Feature-Classes innerhalb von Editier-Sessions eingeführt.

Mit ArcGIS 9 wird der Edit-Cache in Map-Cache umbenannt und steht jetzt generell in ArcMap zur Verfügung. Hier die Voraussetzungen, um den Map-Cache effizient zu nutzen:

- Nutzung von Geodatabase-Feature-Classes (PGDB und besonders ArcSDE)
- Bewegen/Selektieren erfolgt vollständig im zwischengespeicherten Bildbereich

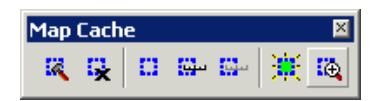

Ein Map-Cache bewirkt, dass im Hauptspeicher des Rechners eine Kopie der Elemente im zwischengespeicherten Bildbereich angelegt wird. Hierdurch lassen sich die Zugriffe auf Daten über Netzwerk/Datenbank/Festplatte deutlich reduzieren. Maximaler Nutzen entsteht in Multi-User-Umgebungen bei Einsatz von Datenbanksystemen.

Map-Cache-Einstellungen können auch auf der Ebene des Datenrahmens vorgenommen und dadurch über einen vorgegebenen Maßstab automatisiert werden.

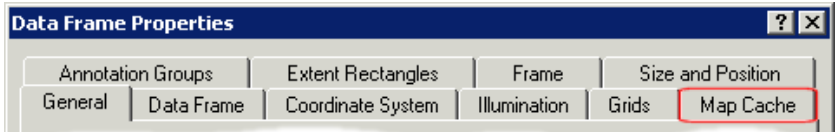

# **Gruppen-Layer beliebig schachteln**

Bisher war es nur über das Hilfsmittel von Layer-Dateien möglich, mehrere Gruppen-Layer in eine übergeordnete Gruppe zusammen zu fassen. In ArcGIS 9 können Gruppen-Layer beliebig ineinander verschachtelt werden. Dies geht per drag & drop, kopieren/einfügen oder Kontextmenü.

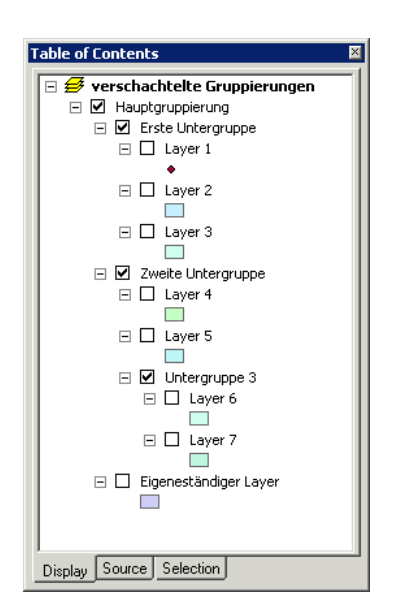

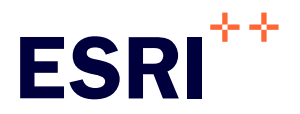

# <span id="page-18-0"></span>**Selektionen und Berechnungen erleichtern**

Um Selektionen nach Attributwerten sowie die Arbeit mit Tabellen, Feldern und Beispielwerten insgesamt zu erleichtern, wurden an einigen Details hilfreiche Änderungen vorgenommen:

- In "Nach Attribut auswählen" und "Lagebezogene Auswahl" können per Option die Auswahllisten auf die als derzeit selektierbar markierten Layer reduziert werden.
- In der "Nach Attribut auswählen" Liste der Attributwerte und allen Abfragen mit dem Query Builder wird jetzt der "NULL"-Wert voll unterstützt. Dies betrifft sowohl seine Anzeige als Beispielwert aus der Tabelle als auch seine Verwendung mit Operatoren wie ..is" und ..is not".
- Eine Fortschrittsanzeige wird jetzt eingeblendet, wenn Abfragen auf große Attributtabellen mehr als ein paar Sekunden dauern.
- Das Dialogfeld "Feldberechnung" wurde vergrößert, um langen Feldnamen mehr Platz einzuräumen.
- Eine Hilfe bei der "Feldberechnung" wurde eingeführt, die übliche Abfrageausdrücke und Beispiele anzeigt.

# Werkzeug "Identifizieren" – Hotlinks auf URLs und Dateien

Das Ergebnisfenster beim Identifizieren erkennt jetzt, ob Feldinhalte URLs oder qualifizierte Pfade zu Dokumentdateien sind. Eine spezielle Hotlink-Funktion ist damit nicht mehr notwendig – die im Betriebssystem vorgesehene Aktion für einen Dokumenttyp oder ein URL wird bei Aufruf direkt ausgeführt. An dieser Stelle ist auch nochmals die Integration von Rasterattributen zu erwähnen – auch Rasterdaten werden im Werkzeug "Identifizieren" direkt zur Ansicht bereitgestellt.

Der große Vorteil dieser Neuerung ist, dass einem Datenbestand jetzt keine Information über gewünschte Hotlinks (in Form einer mxd-Datei oder einer Layer-Datei) mehr mitgegeben werden müssen, sondern als Bestandteil der Daten von ArcMap – auch von ArcReader 9 – gleich erkannt werden.

# **Auswahl von Symbolen aus Fonts**

Die Auswahl von Symbolen aus Fonts wird durch die dauerhafte Anzeige der Fontsymbole als selektierbare Liste in den entsprechenden Dialogen wesentlich vereinfacht.

# **Layer von ArcGIS Server anzeigen**

Mit ArcGIS Server bietet ESRI ab ArcGIS 9.0 einen GIS-Funktionsserver an, der im lokalen Netzwerk, aber auch als GIS-Dienst im Web laufen kann. Werden ArcGIS Server-Layer in ArcMap eingebunden, so funktioniert dies primär genauso wie heute schon bei ArcIMS-Diensten. Mit ArcView 9 wird beim Einbinden von Internet-Servern aufgrund unterschiedlicher Funktionalität zwischen ArcIMS-Datendiensten und ArcGIS Server-Diensten unterschieden.

Was die Nutzung von ArcGIS Server-Diensten für Visualisierungsaufgaben in ArcMap betrifft, sind die darüber hinaus gehenden Funktionen (Abfragen, Tabellen öffnen, …) in ArcMap stark eingeschränkt – für diese Aufgaben ist ArcIMS die Lösung der Wahl.

# **GPS-Unterstützung jetzt Standard**

Die im Verlauf des Jahres 2003 als zusätzlicher Download angebotene GPS-Werkzeugleiste für ArcMap gehört mit ArcGIS 9 zur Standardinstallation.

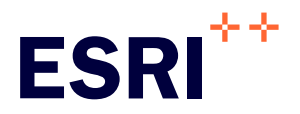

# <span id="page-19-0"></span>**Übersicht der Neuerungen in ArcCatalog**

Die Einführung der Umgebung für Geoverarbeitung in ArcGIS 9 hat natürlich auch Auswirkungen auf ArcCatalog. Zur Erinnerung: In ArcCatalog wie in ArcMap ist die Toolbox jetzt ein "dockable window". Allgemein werden einige neue Symbole für bestimmte Datentypen eingeführt (ArcGIS Server-Verbindung; Rasterdatensatz; Rasterkatalog, …). Diese erhöhen die Übersichtlichkeit der Katalogansicht.

# **Datenkonvertierungsfunktionen**

Die bisherigen Datenkonvertierungsfunktionen aus ArcCatalog sind zwar aus Kompatibilitätsgründen weiterhin als eigene Werkzeugleiste verfügbar, wurden aber in der Standard-Benutzerumgebung im Kontextmenü durch neue Werkzeuge aus der Umgebung für Geoverarbeitung ersetzt. Der große Vorteil der neuen Werkzeuge ist ihre universelle Einsetzbarkeit an der Kommandozeile, im Skript, im Modell oder eben per Menü in ArcCatalog.

# **Koordinatensysteme/Transformationen/Projektionen**

Wenn auch in gleicher Weise für ArcMap und ArcCatalog relevant, so sei es doch hier aufgeführt: ArcGIS 9 unterstützt weitere Kartenprojektionen:

- **Cube** diese Projektion steht hinter ArcGlobe
- **Fuller** die Buckminster Fuller Projektion von 1954
- **Local cartesian** eine verbesserte Version der LOCAL Option aus ArcInfo Workstation
- **Robinson ArcInfo** wie in ArcInfo Workstation
- **RSO** (Rectified Skew Orthomorphic) verwendet in Malaysia und Borneo

Was geografische Transformationen betrifft, so wurden mit ArcGIS 9 über 250 neue hinzugefügt, darunter etwa NTv2 Transformationen für Frankreich. In der Summe stehen damit über 650 geografische Transformationen zur Verfügung.

Die Gesamtzahl der beinhalteten Koordinatensysteme (prj-Dateien) ist beeindruckend:

- Über 380 geografische Koordinatensysteme
- Mehr als 2200 projizierte Koordinatensysteme (z.B.3 Grad Gauss Krueger f. Russland)

# **Voransicht auch in Globe-Form**

Wenn Sie 3D Analyst nutzen und diesen aktiviert haben, dann erhalten Sie in der Voransicht von ArcCatalog optional jetzt auch eine Darstellung in Globe-Form.

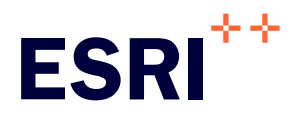

# <span id="page-20-0"></span>**3D Analyst**

In zwei Bereichen wird 3D Analyst beginnend mit Version 9.0 erheblich ausgebaut: In der Unterstützung von 3D-Symbolen und in der Visualisierung von 3D-Daten mit ArcGlobe.

# **ArcGlobe**

Neben ArcScene wird mit 3D Analyst künftig eine weitere Visualisierungsanwendung ausgeliefert: ArcGlobe.

Die von ArcGlobe erzeugten Caching-Strukturen erlauben es, umfangreiche GIS-Datenbestände, vor allem große Rasterdatenmengen, in performanter und interaktiver Weise live zu präsentieren. Die hierfür benötigten Werkzeuge für Symbolisierung, Animation, Navigation, Abfrage und Ausgabe sind integriert und entsprechen den gewohnten Werkzeugen aus ArcMap und ArcScene.

#### Wofür ArcScene – wann ArcGlobe?

Bei ArcScene liegt der Fokus auf kleineren Datenmengen und einem dynamischen Live-Zugriff. ArcGlobe ist für große Datenmengen und die Integration verschiedenster Datenquellen und Auflösungen in einer Anwendung gedacht. Beide können auf ArcToolbox zugreifen und sind in die Desktop-Konzeption von ArcGIS hinsichtlich Symbolik, Layer etc. voll integriert.

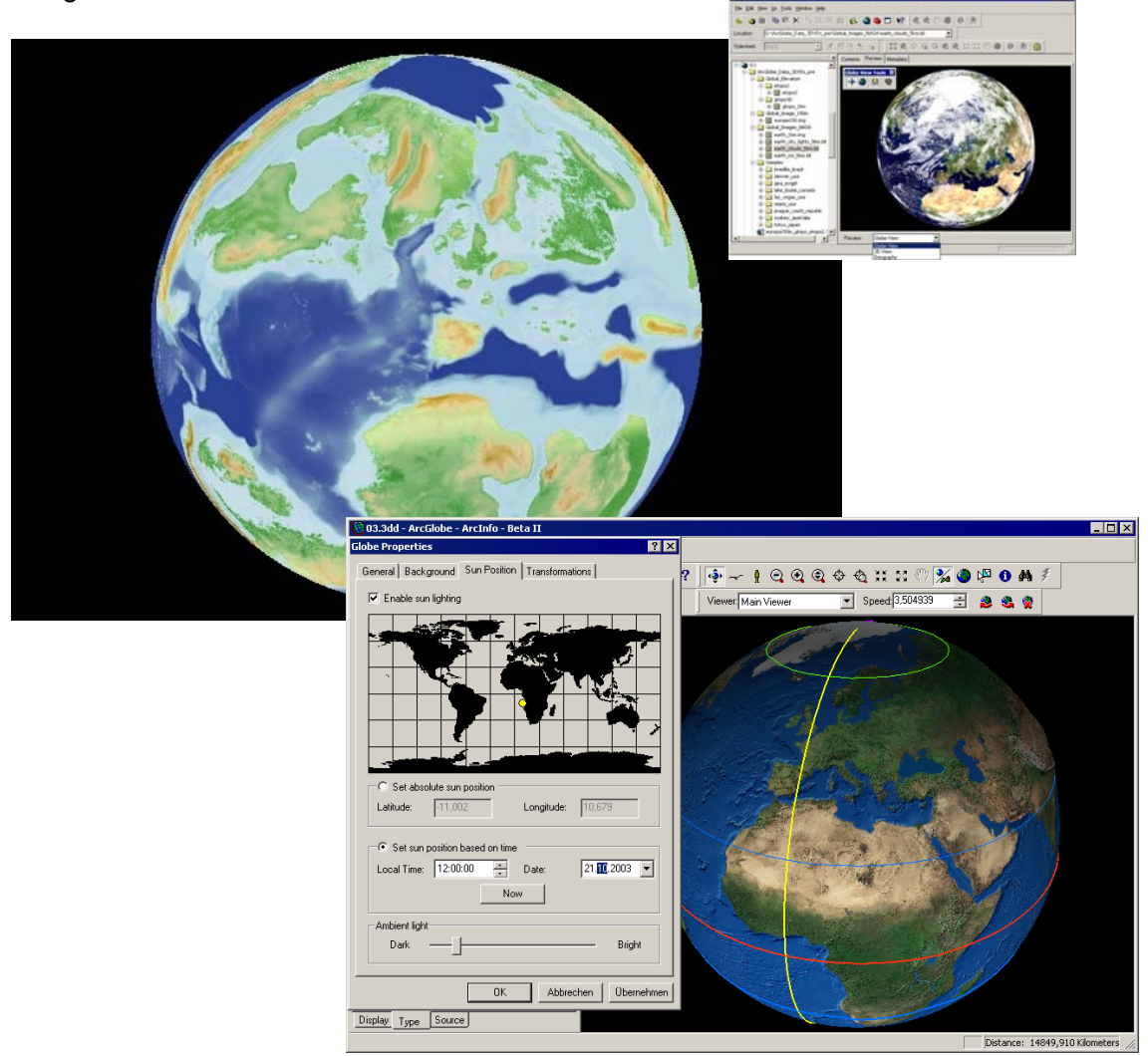

Details zu ArcGlobe entnehmen Sie bitte den gesonderten Unterlagen und Artikeln hierzu.

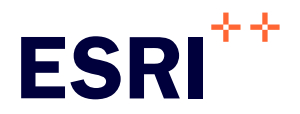

# <span id="page-21-0"></span>**3D-Symbole und -Texturen**

In ArcScene wie auch in ArcGlobe können nicht nur Geländemodelle, sondern auch echte und stilisierte 3D-Objekte eingesetzt werden. Besonders die Darstellungsmöglichkeiten für solche 3D-Objekte werden wesentlich erweitert:

#### *3D-Symbole*

3D-Symbole können für die Visualisierung von nicht dreidimensional erfassten Objekten eingesetzt werden und vermitteln hierdurch einen besseren "Echtwelt"-Eindruck. Für Punkte, Linien und Flächen gelten dabei unterschiedliche Möglichkeiten:

Punkte …

- ... können aus Symbolen des Typs "3D Character Marker" extrudiert werden
- … können mit Hilfe importierter 3D-Objekte (Open Flight, 3D Studio, VRML) dargestellt werden.
- … können mit Hilfe mitgelieferter Symbolbibliotheken (Marker 3D Shapes) als 3D-Objekte dargestellt werden.

Linien …

- … werden als extrudierte Linien zu Wänden, Rohren, Bändern.
- … und können mit graphischen Texturen versehen werden (s.u.).

Flächen …

• … können ebenfalls per Textur der Echtweltansicht angepasst werden (s.u.).

ESRI liefert eine Vielzahl von Symbolen in verschiedenen Bibliotheken mit aus. Über den Import können diese Bibliotheken angepasst werden.

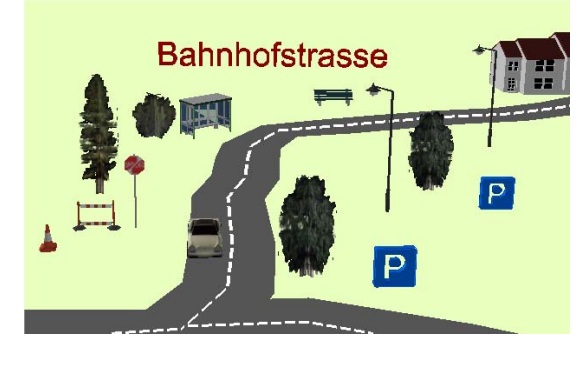

*Ausschnitt aus einer 3D-Szene aus verschiedenen Blickrichtungen* 

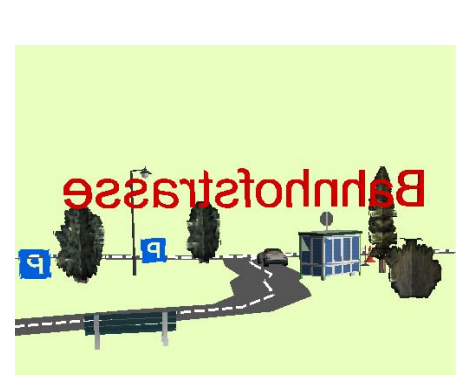

#### *Texturen*

Texturen werden auf darzustellende Objektflächen (die aus Linien oder Flächen entstanden sein können) in Abhängigkeit von der Orientierung im Raum, der Skalierung und der Distanz drapiert. Dieser graphisch aufwändige Prozess ergibt richtig angewandt sehr realitätsnahe Ansichten und lässt sich ideal mit 3D-Symbolen und klassischen GIS-Daten kombinieren.

*Dachfläche mit drapierter Ziegelstruktur* 

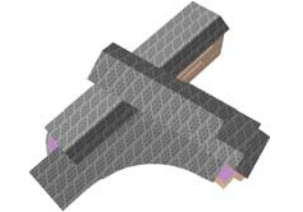

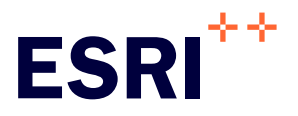

 $\overline{12}$   $\overline{2}$ 

# <span id="page-22-0"></span>**Maplex für ArcGIS**

Mit Maplex für ArcGIS ist die seit vielen Jahren als separates Produkt erhältliche Lösung für kartographische Beschriftungen jetzt als Erweiterung erhältlich. Die aktivierte Erweiterung integriert sich nahtlos in die Menüs von ArcGIS Desktop und erweitert die Beschriftungsmöglichkeiten der Desktop-Produkte vor allem in zwei Bereichen: Textplatzierung und Textanpassung – mit folgenden Funktionen:

- Automatische Schriftgrößenreduktion
- Automatisierte Anordnung mehrerer Beschriftungsebenen
- Automatische Abkürzung von Begriffen (nach Wörterbuch)
- Beeinflussung der Beschriftungspositionierung zu Linienende/Polygongrenze
- Wiederholte Beschriftung nach Regeln
- Automatisierte Schriftsperrung
- Erweiterte Gewichtungsoptionen und Gewichtung von Feature-Grenzen
- Beschriftung im Entwurfs- oder Produktionsmodus
- …und vieles mehr

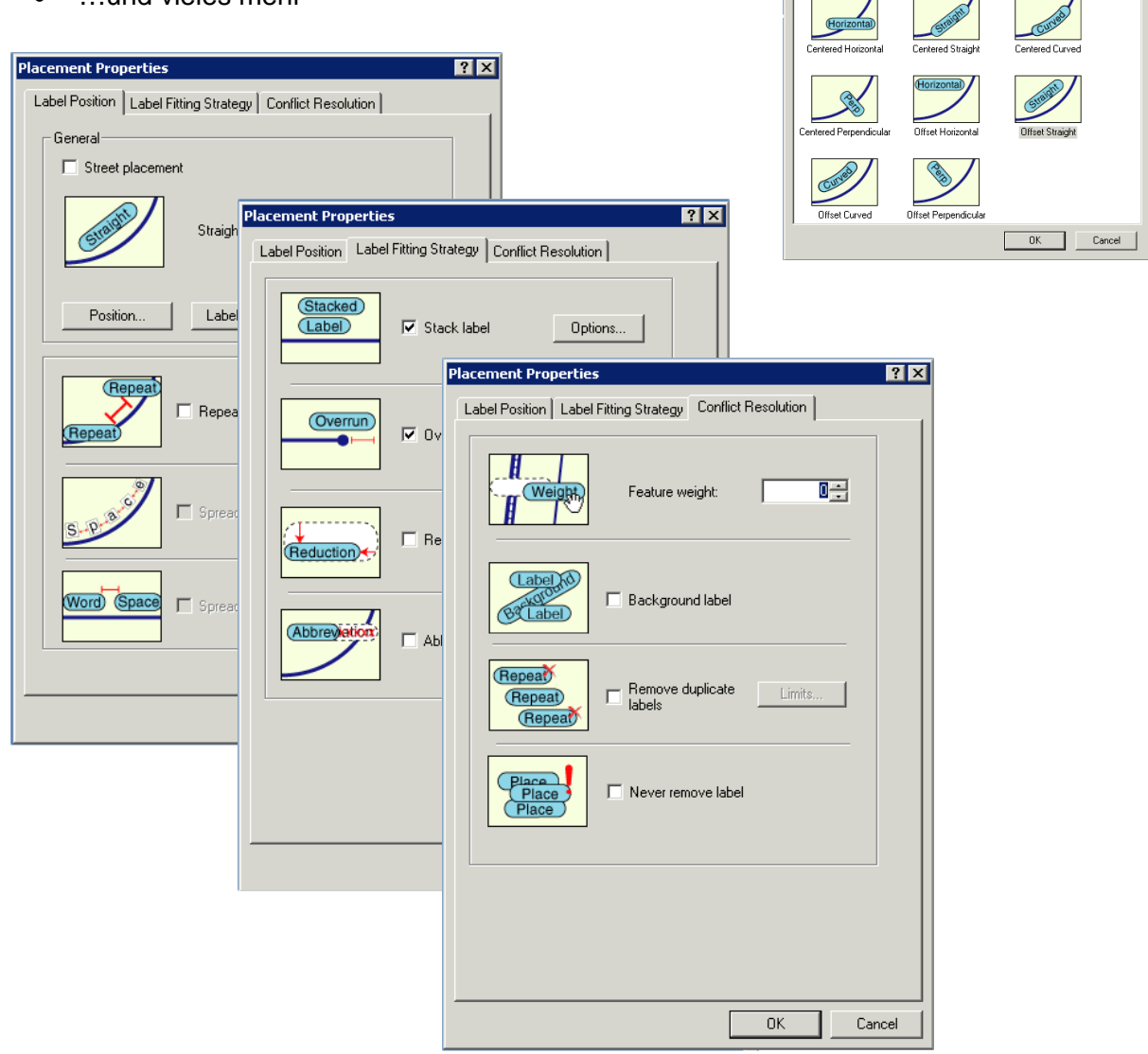

Maplex stellt für hochwertige kartographische Erzeugnisse eine erhebliche Arbeitserleichterung und –beschleunigung dar.

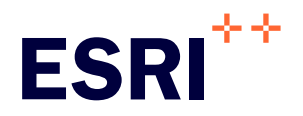

# <span id="page-23-0"></span>**ArcGIS Publisher und ArcReader in Version 9**

Mit ArcGIS Publisher werden aus ArcMap heraus "published map files" – PMF-Dateien erstellt, die dann zur Datenansicht und -abfrage mit dem kostenfreien Viewer ArcReader dienen. Auf Anforderung der Benutzer wurden in ArcGIS Publisher und ArcReader einige neue Funktionen implementiert:

### *Gültigkeitsdauer der PMF-Datei*

Bei Erstellung der PMF-Datei kann jetzt eine Gültigkeitsdauer festgelegt werden. Optional ist danach ein projektspezifischer Warnhinweis zu sehen und das Dokument trotzdem zu öffnen, oder nach dem "Verfallsdatum" kann das Dokument nicht mehr geöffnet werden. So lassen sich etwa zeitlich begrenzt Daten weitergeben oder ab einem bestimmten Termin auf verfügbare Daten-Updates hinweisen.

### *Aktualisierung der Datenpfade für bestehende PMF-Dateien*

Der Pfad zu den Daten kann für bestehende PMF-Dateien jetzt in ArcCatalog geändert werden, wenn der Autor der PMF-Datei dieses zugelassen hat.

### *Datenpaket erstellen und verschlüsseln*

Unabhängig von der Erstellung von PMF-Dateien kann mit ArcGIS Publisher jetzt zu bestehenden PMF-Dateien jeweils ein angepasstes Datenpaket aus ArcMap oder ArcCatalog heraus erstellt werden. Bei der Auswahl der Daten für das Paket kann gewählt werden zwischen den Inhalten des Datenausschnittes (clipping) und dem Gesamtinhalt aller Layer – gleiches gilt für Rasterdaten. Es werden vier Formatvarianten für den Export der Vektordaten und zwei für die Rasterdaten des Datenpaketes angeboten:

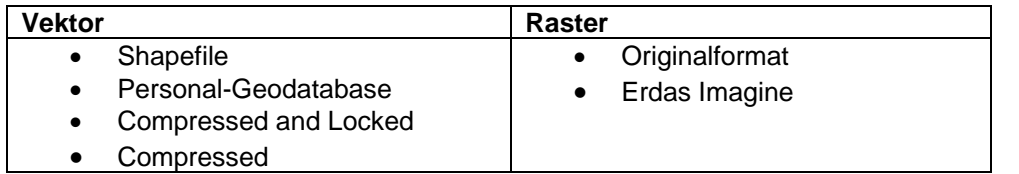

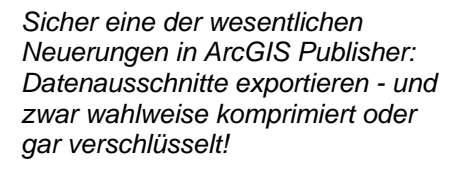

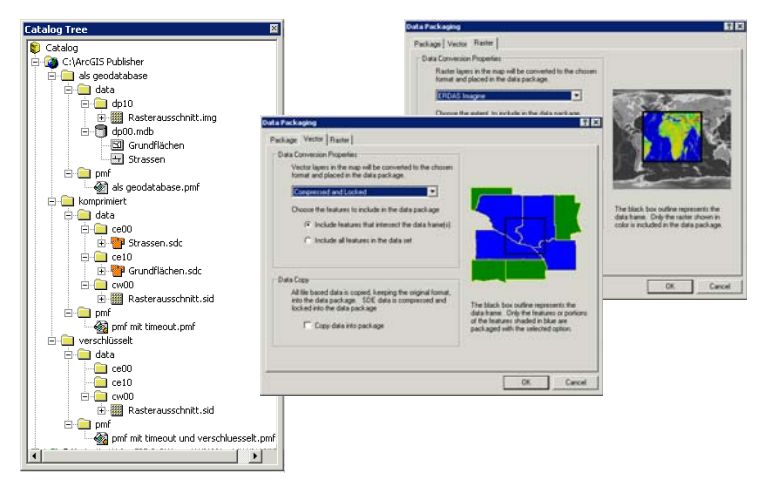

#### *ArcReader-Anwendung anpassen*

Für Entwickler wird mit ArcGIS Publisher der Zugriff auf das ArcReader Control freigeschaltet. Auf diese Weise kann ArcReader in eigene Anwendungen integriert oder zusätzliche Funktionen in ArcReader-ähnlichen Anwendungen eingebunden werden.

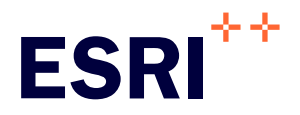

# <span id="page-24-0"></span>**Spatial Analyst mit über 100 neuen Funktionen**

Anwender von Spatial Analyst profitieren natürlich besonders von der vollen Integration in die Umgebung für die Geoverarbeitung und der "Rückkehr des Model Builder". Auch seien hier nochmals die weiter oben beschriebenen Neuerungen bei Rasterdaten genannt, die Nutzern in Spatial Analyst besonders zugute kommen. Funktional sind auf diese Weise in die Benutzeroberfläche von Spatial Analyst 9 über 100 neue Funktionen integriert worden – solche, die vorher nur per ArcObjects zugänglich gewesen sind, und einige, die überhaupt nicht implementiert waren. Darunter fallen beispielsweise Funktionen im Bereich Map-Algebra (siehe Geoverarbeitung). Das ausführliche Tutorial zu Spatial Analyst wurde diesen geänderten Bedingungen angepasst.

# **ArcPress mit neuem Kern und neuem Kleid**

Mit ArcGIS 9 wird der bisherige Weg von ArcPress, aus einem Kartendokument eine Meta-Datei, aus der Meta-Datei ein Postscript-Dokument und aus diesem eine Druckerdatei zu erstellen, verkürzt: ArcPress erzeugt ab sofort direkt aus der Meta-Datei ein entsprechendes Druckerformat. Dies beschleunigt den Ausgabeprozess erheblich.

Der bei weitem "beliebteste" Treiber, HP RTL (RBG) TrueColor, wurde in Performance und Qualität nochmals verbessert. In enger Zusammenarbeit mit HP sind mit den PCL-Treibern für die DesignJet Familie jetzt vor allem für eine qualitativ besonders hochwertige Bildausgabe ganz neue Möglichkeiten gegeben. Auch echte "Halftone"-Treiber sind hinzugekommen.

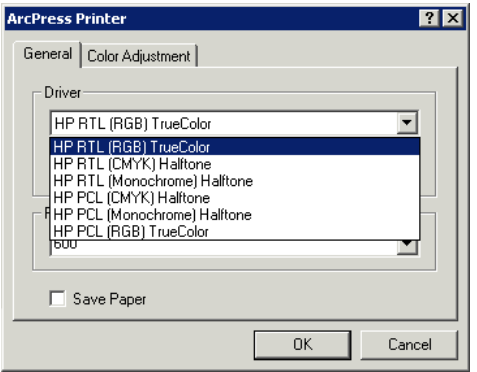

 *ArcPress eigene Formattreiber und Einstelloptionen in ArcGIS 9 – inkl. Papiersparoption (Plot-Rotation)* 

An dieser Stelle sei nochmals vermerkt, dass die bisher den Nutzern von ArcPress vorbehaltenen graphischen Exportformate jetzt zum Standardumfang aller ArcGIS Desktop Produkte gehören und ArcPress ausschließlich für die Ausgabe auf Druckern/Plottern eingesetzt wird.

# **Neues Entwicklerforum**

Seit ArcGIS 9 gibt es online unter [http://arcgisdeveloperonline.esri.com](http://arcgisdeveloperonline.esri.com/) ein neues Entwicklerforum mit zahlreichen Tipps und Tricks, Beispielen und Downloads. Das bisherige Entwicklerforum (ArcObjects online) bleibt vorerst weiter erhalten.

# **Neue Lizenzdateien**

Mit ArcGIS 9 benötigen Sie einen neuen Lizenzmanager, der aber für eine Übergangszeit auch parallel zu einem 8.x Lizenzmanager betrieben werden kann. Als Kunde in Wartung erhalten Sie von ESRI die benötigten neuen Lizenzcodes.